# OLED + Integration

Huaishu Peng | UMD CS | Fall 2023

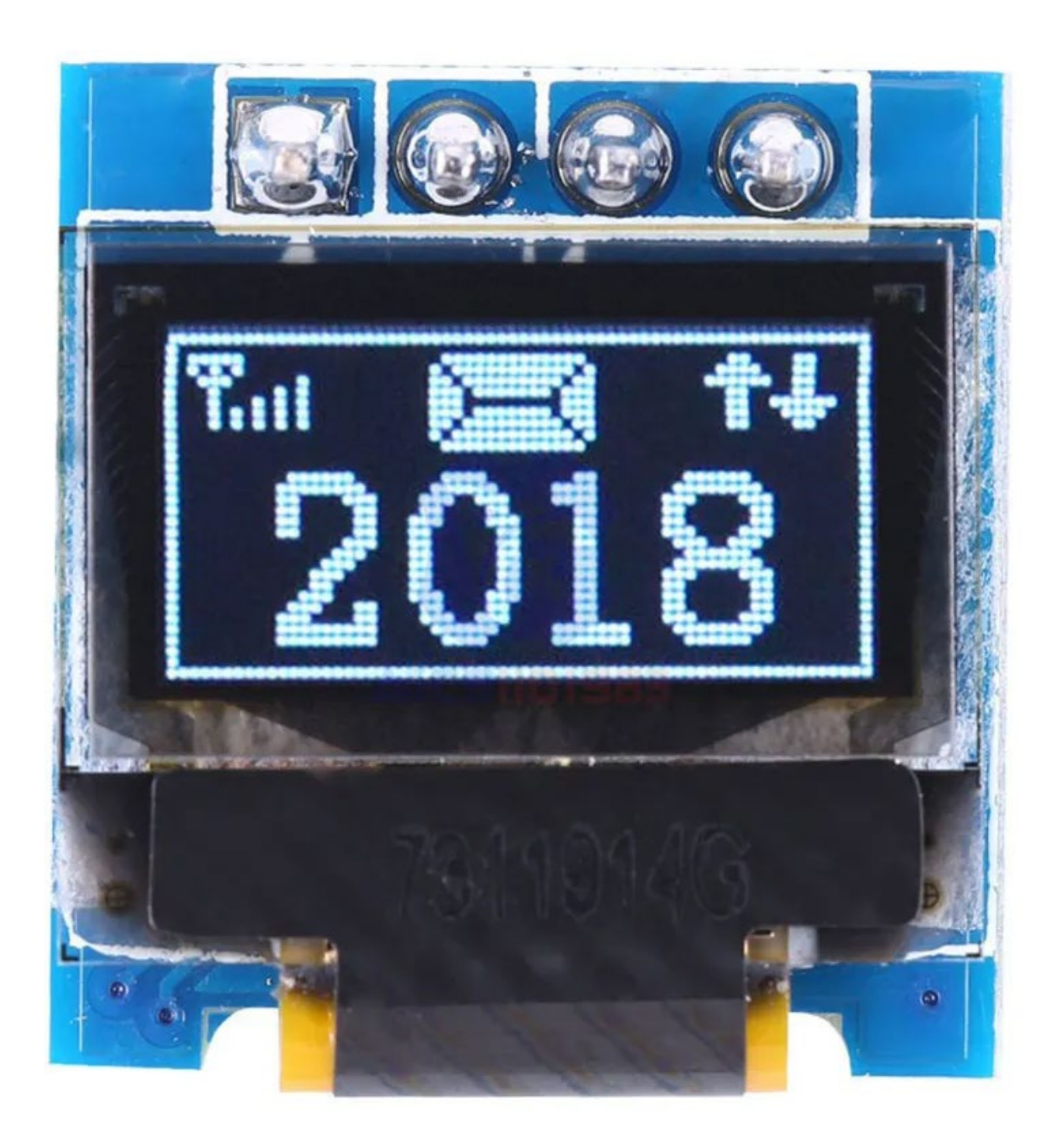

**Digital Input/Output**

**Analog Input/Output**

**Motor / Ultrasound**

**IMU**

**Shift Register**

**3D Modeling**

**Laser Cutting**

**…**

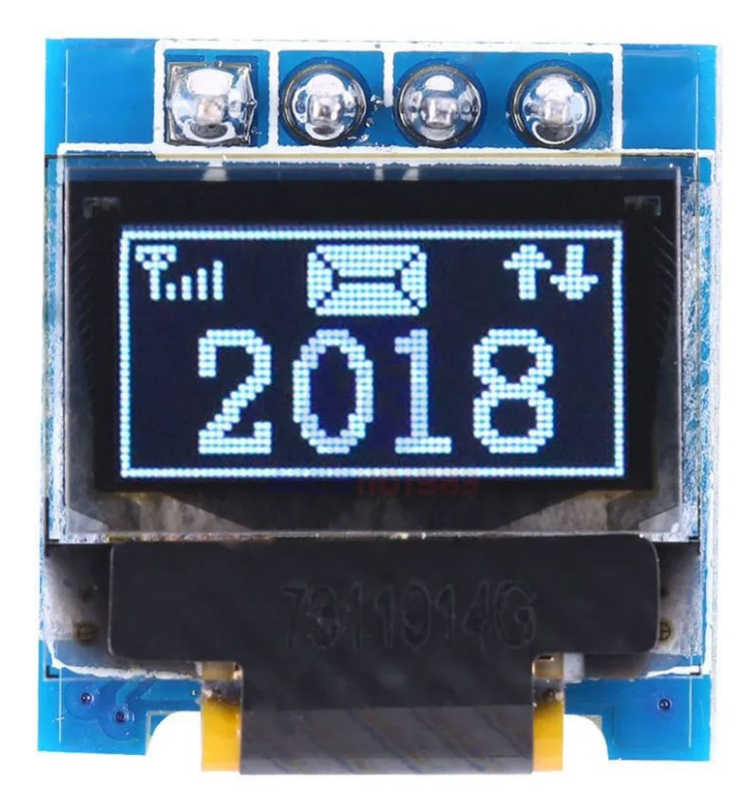

**+**

0.49 Inch OLED Display Module

128×32 I2C Interface 4 Pin 3.3-5V SSD1306 - single-chip CMOS OLED/PLED driver

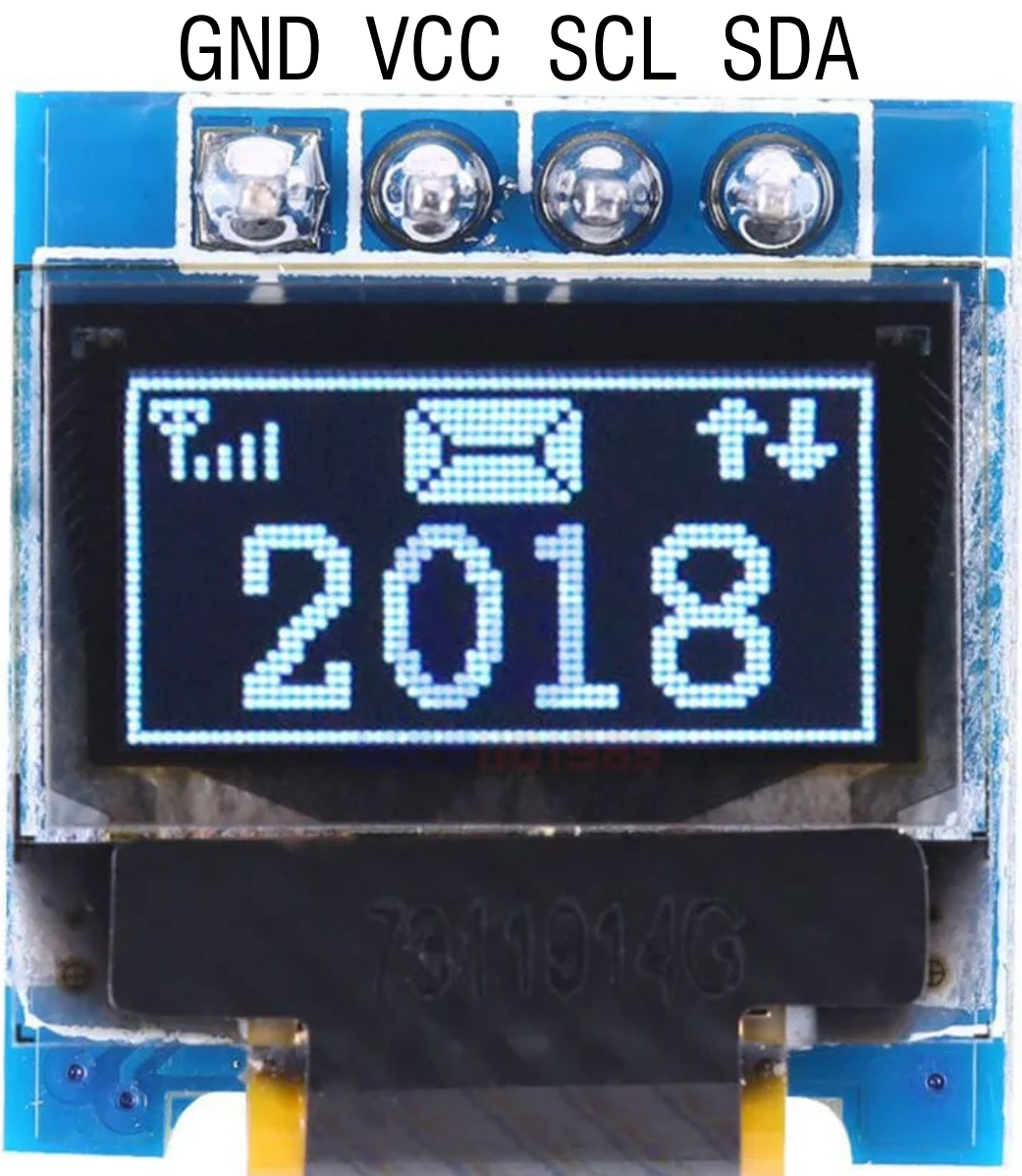

# Install Adafruit SSD1306 Library (also Adafruit\_GFX)

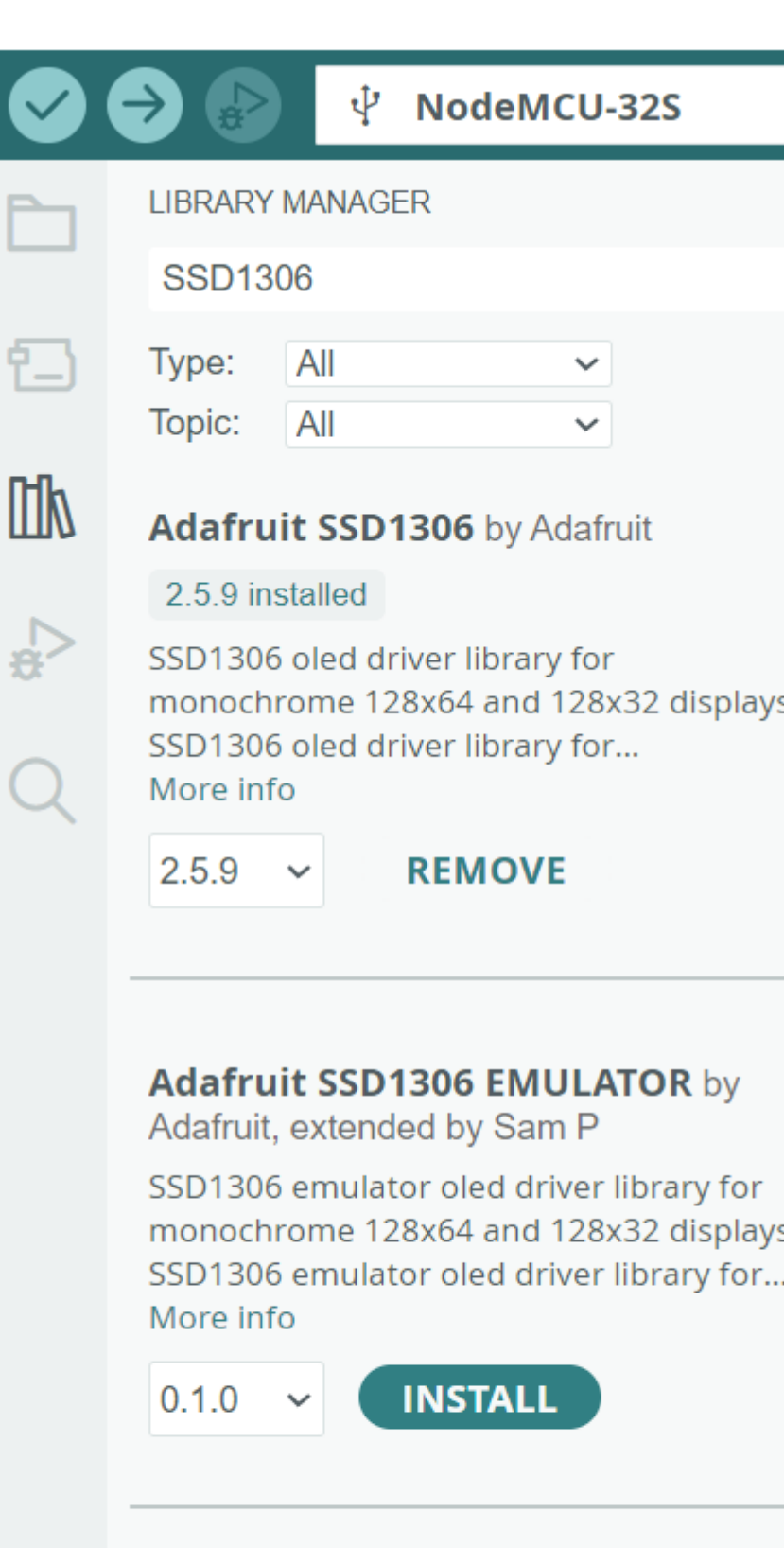

### **Adafruit SSD1306 Wemos Mini**

OLED by Adafruit + mcauser

SSD1306 oled driver library for Wemos D1 Mini OLED shield This is based on the Adafruit library, with additional code adde... More info

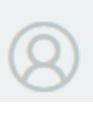

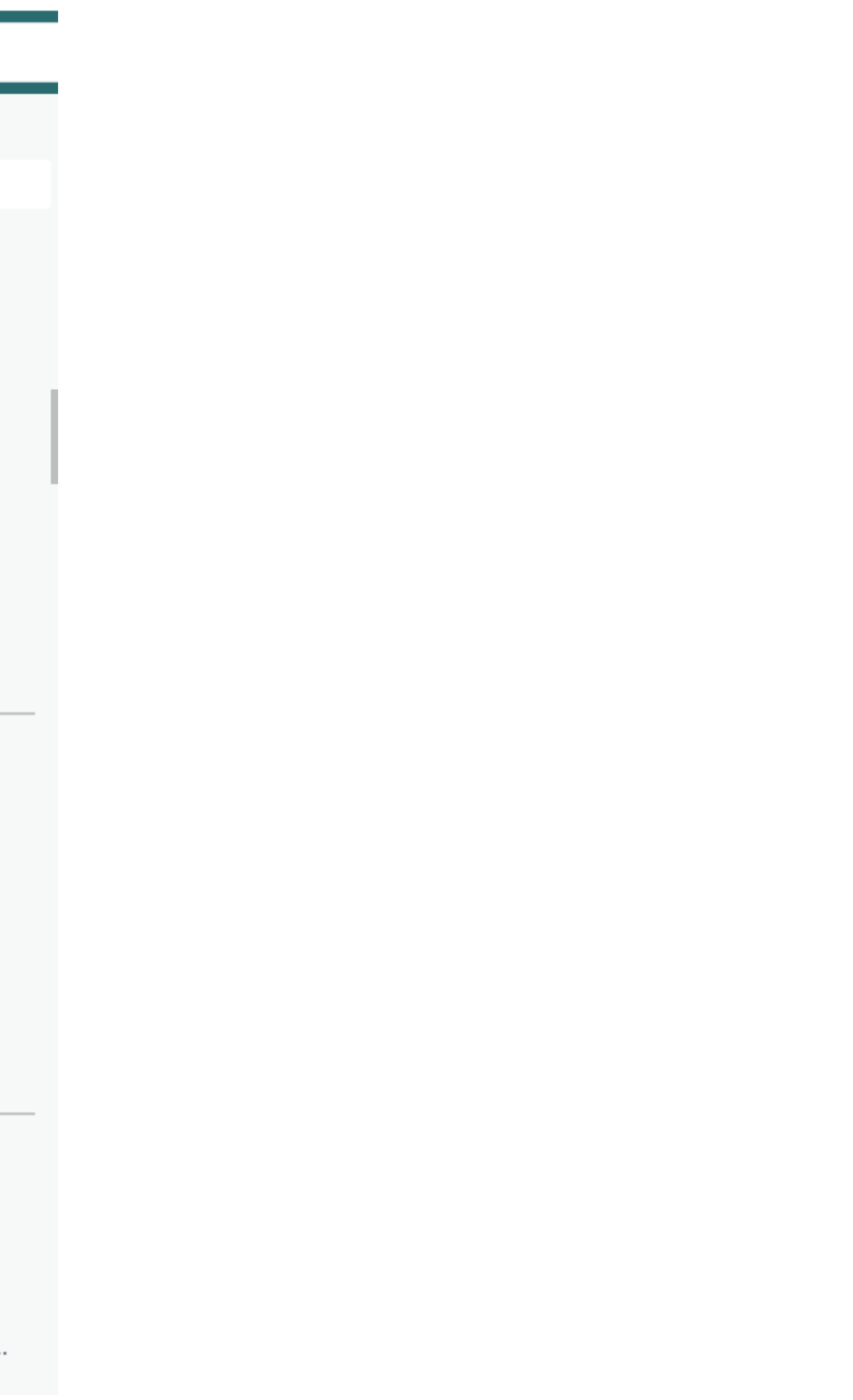

### Adafruit SSD1306

Main Page Classes v Files v

### Adafruit\_SSD1306 Class Reference

Class that stores state and functions for interacting with SSD1306 OLED displays. More...

#include <Adafruit\_SSD1306.h>

Inheritance diagram for Adafruit\_SSD1306:

### **Public Member Functions**

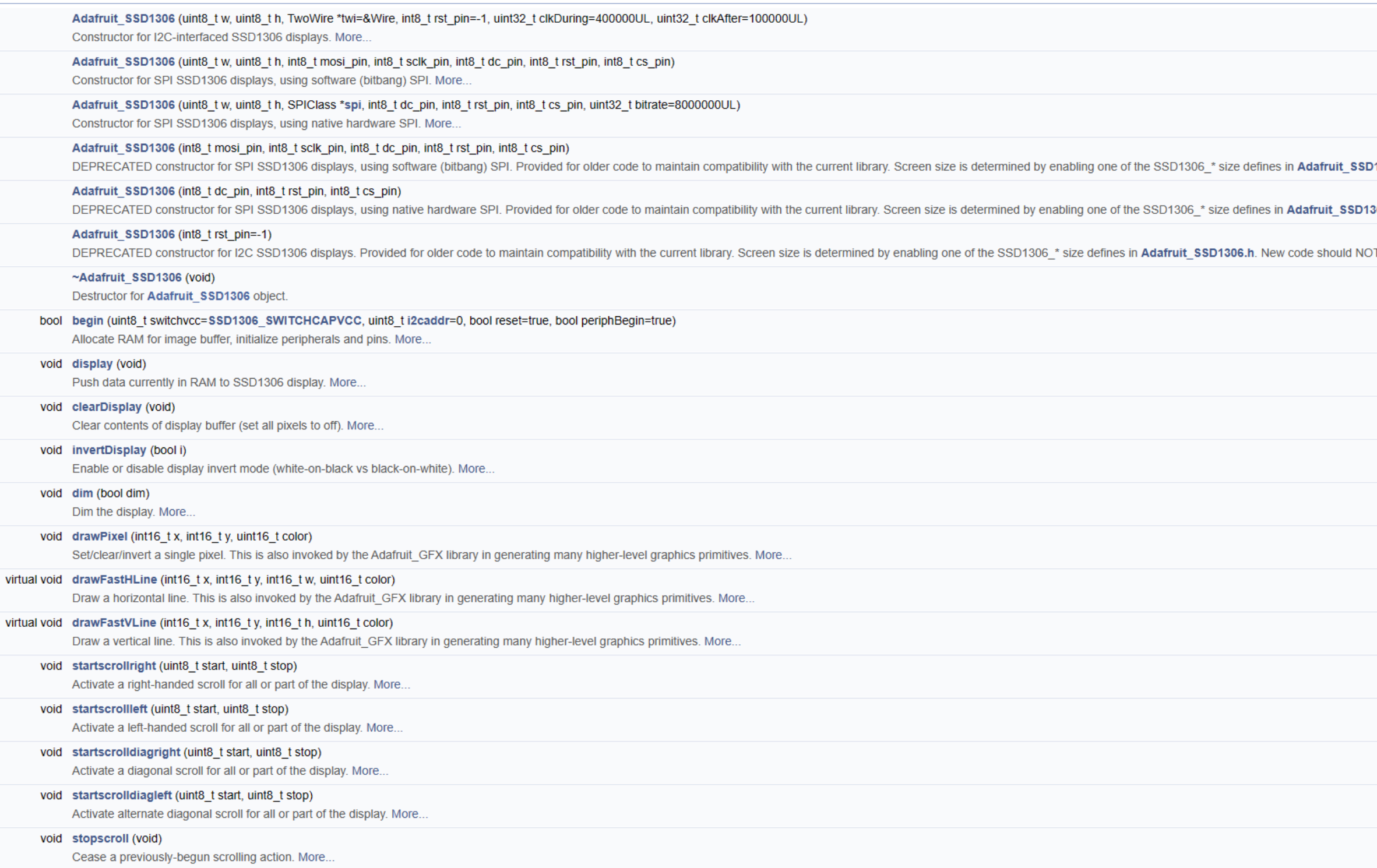

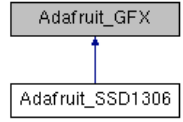

D1306.h. New code should NOT use this. More...

306.h. New code should NOT use this. Only the primary SPI bus is supported, and bitrate is fixed at 8 MHz. More...

OT use this. Only the primary I2C bus is supported. More...

10 min: Complete the circuit, Install the driver, test the example ssd1306\_128x32\_i2c

```
#include <Wire.h>
#include <Adafruit_GFX.h>
#include <Adafruit SSD1306.h>
#define SCREEN WIDTH 128 // OLED display width, in pixels
#define SCREEN HEIGHT 32 // OLED display height, in pixels
#define OLED RESET -1 //
#define SCREEN ADDRESS 0x3C // 0x3C for 128x32
void setup() {
  display.begin(SSD1306_SWITCHCAPVCC, SCREEN_ADDRESS); 
  display.clearDisplay();
  display.display();
}
```
Adafruit\_SSD1306 display(SCREEN\_WIDTH, SCREEN\_HEIGHT, &Wire, OLED\_RESET);

```
void loop() {
  display.drawPixel(SCREEN_WIDTH/2, SCREEN_HEIGHT/2, WHITE);
  display.display();
  delay(10);
}
```
# Light up one pixel

https://adafruit.github.io/Adaf ruit SSD1306/html/class ad afruit\_\_\_s\_s\_d1306.html

### Five Direction Button Module

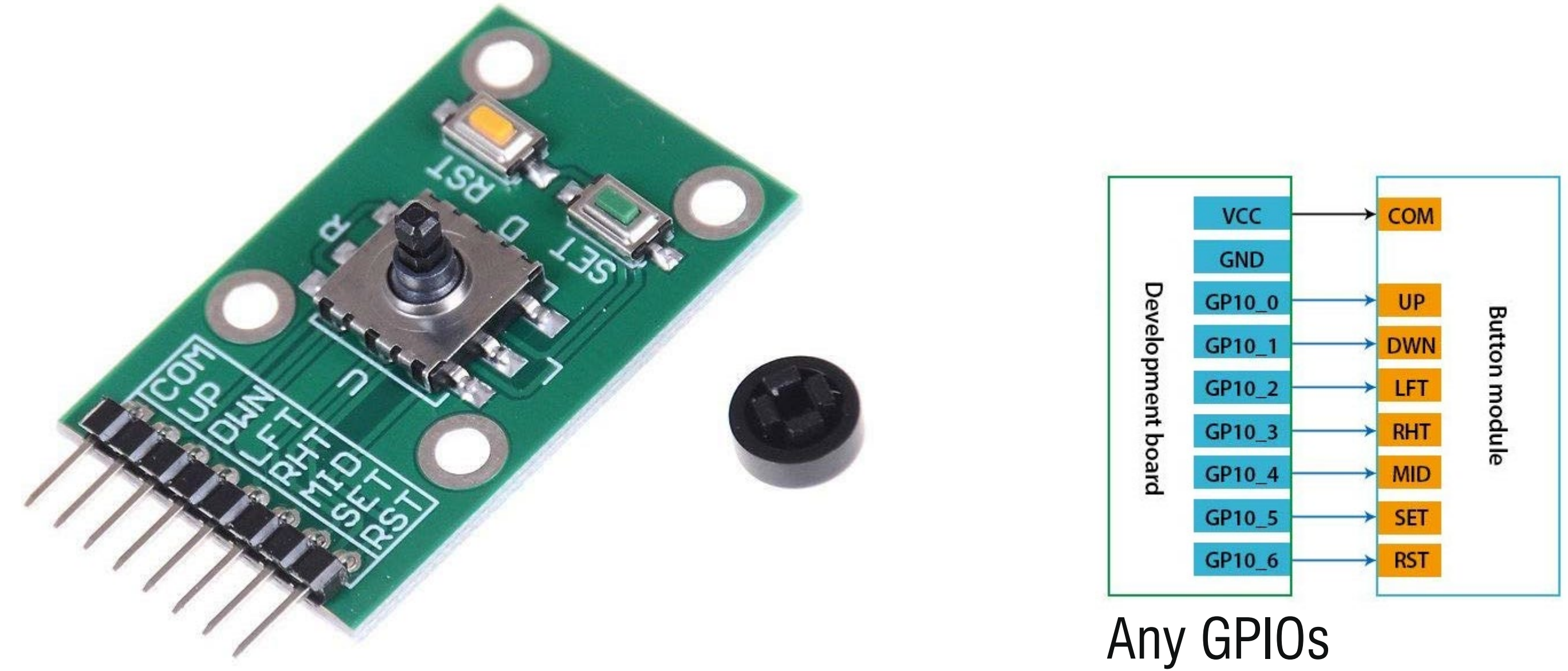

10 min: Write a testcode to test the functionality of the 5-direction joystick

# 20 min: Write a simple game where you can use the joystick to control the movement of the pixel on the display

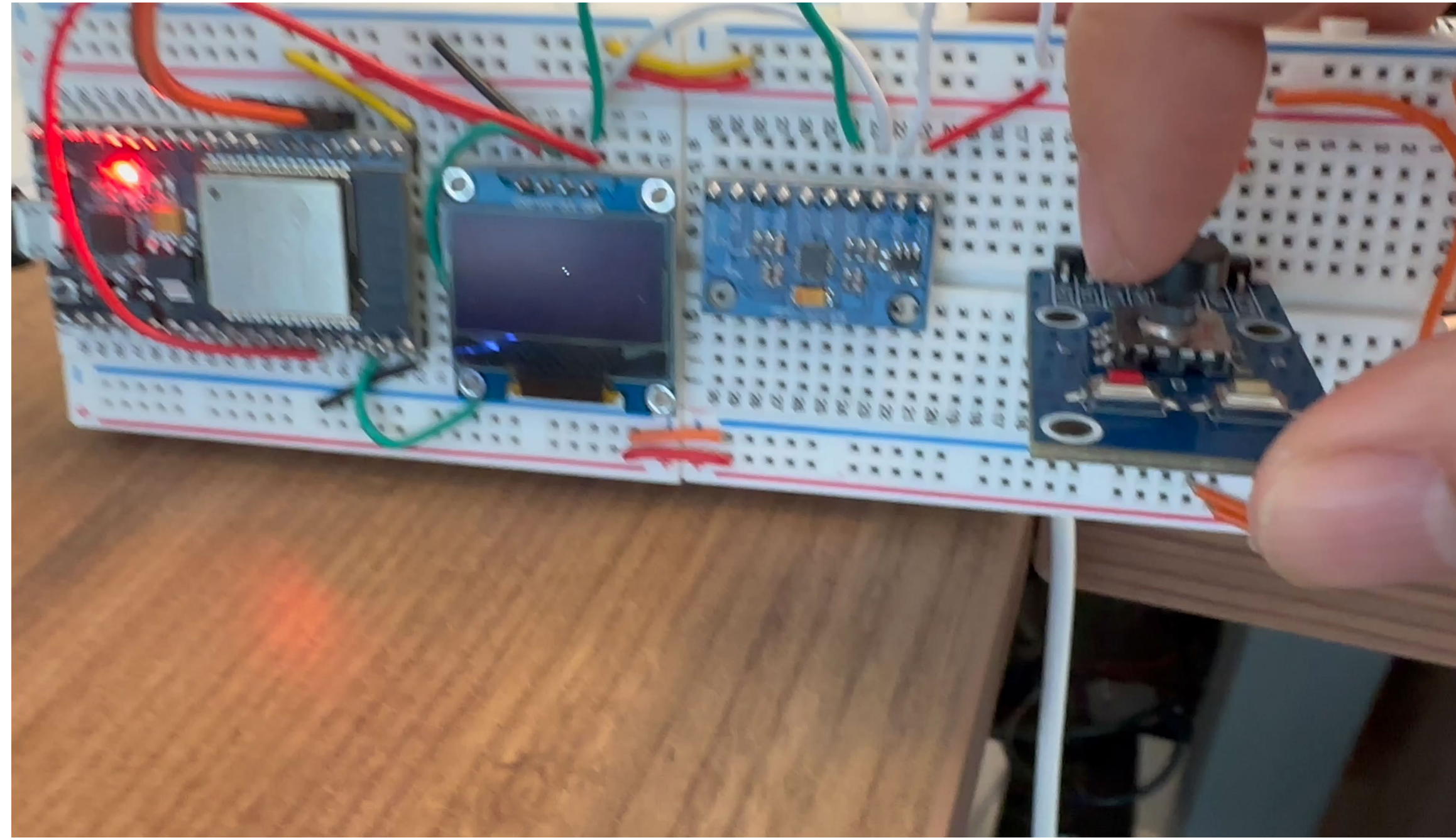

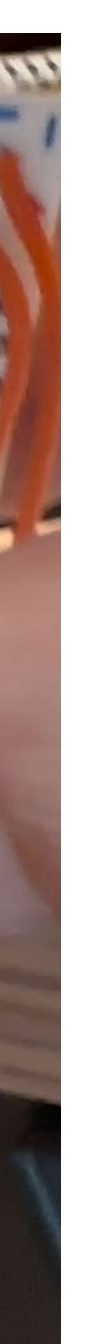

# Assignment:

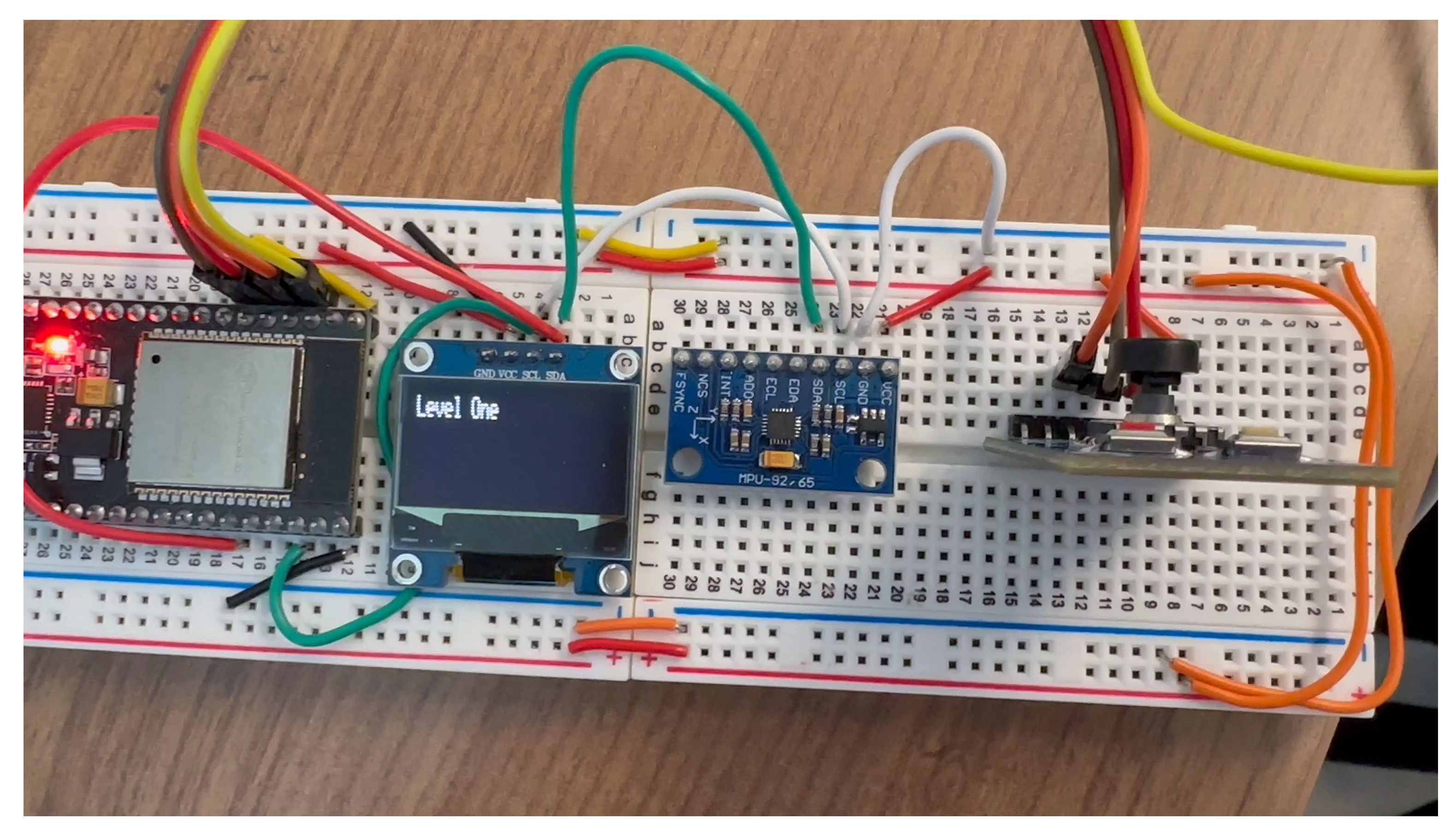